Subject: How do i get the sample size as Table 11.1 of NDHS 2011 (Page 166-7) Posted by [user](https://userforum.dhsprogram.com/index.php?t=usrinfo&id=1600) on Tue, 30 Aug 2016 17:15:47 GMT [View Forum Message](https://userforum.dhsprogram.com/index.php?t=rview&th=5465&goto=10691#msg_10691) <> [Reply to Message](https://userforum.dhsprogram.com/index.php?t=post&reply_to=10691)

Hi,

I tried to calculate the prevalence of Stunting among Nepalese children using PR file (NDHS 2011). However, my calculations resulted in different sample size than the NDHS 2011 final report (2473 Vs 2475) from the Table 11.1 of the final report of NDHS 2011. Can anyone please suggest me what should i do to get the correct number of children (2475)?

The stata codes i had used:

\*Declaring Survey data gen finalwt=hv005/1000000 svyset hv001 [pweight=finalwt], strata(hv022) vce(linearized) singleunit(missing) || hv002

```
* Calculation of Stunting (Height for Age)
gen HAZ=hc70
replace HAZ=. if HAZ>=9996
gen stunting=.
replace stunting=0 if HAZ \sim=.
replace stunting=1 if HAZ<-200
svy: tab stunting
```
and it produced,

. svy: tab stunting (running tabulate on estimation sample)

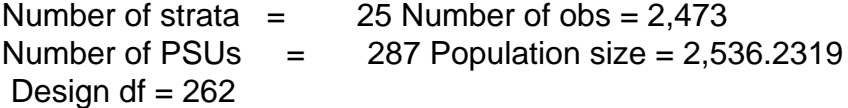

stunting proportion

0 .5922 1 .4078

Total 1

 $Key: proportion = cell proportion$ 

Here, the total number of children included is less (2 less) than the NDHS reported, therefore it impacted on the proportion too.

Any help regarding this would be appreciated.

Sincerely,

Subject: Re: How do i get the sample size as Table 11.1 of NDHS 2011 (Page 166-7) Posted by [Trevor-DHS](https://userforum.dhsprogram.com/index.php?t=usrinfo&id=7) on Tue, 30 Aug 2016 18:49:22 GMT

[View Forum Message](https://userforum.dhsprogram.com/index.php?t=rview&th=5465&goto=10692#msg_10692) <> [Reply to Message](https://userforum.dhsprogram.com/index.php?t=post&reply_to=10692)

You are comparing the unweighted number (2473) with the weighted number (2475) from the report. This is the wrong comparison. You should be comparing the weighted number (2536), and you will see that you have more cases. For the anthropometry table there are two other conditions that you need to include:

1) Selection for de facto household member - hv103==1

2) Selection for cases with no imputation of month of birth - hc33==1 (in this case this selection makes no difference as all cases had a complete month and year, but in general this condition should be included)

Thus your tabulation command should be:

svy: tab stunting if hv103==1 & hc33==1

However, after making this change I get 2485 cases. I checked this with the denominator found in the STATcompiler/API and it also had 2485. It appears that the dataset went through additional editing following the production of table 11.1, and that now the denominator is 2485. The proportions stunted don't change however.

Subject: Re: How do i get the sample size as Table 11.1 of NDHS 2011 (Page 166-7) Posted by [user](https://userforum.dhsprogram.com/index.php?t=usrinfo&id=1600) on Wed, 31 Aug 2016 04:14:56 GMT [View Forum Message](https://userforum.dhsprogram.com/index.php?t=rview&th=5465&goto=10695#msg_10695) <> [Reply to Message](https://userforum.dhsprogram.com/index.php?t=post&reply_to=10695)

Thank you Trevor for your response. Now i get it. Thanks a lot.

Subject: Re: How do i get the sample size as Table 11.1 of NDHS 2011 (Page 166-7) Posted by [Sajhama](https://userforum.dhsprogram.com/index.php?t=usrinfo&id=4903) on Sat, 22 Jul 2017 21:19:46 GMT [View Forum Message](https://userforum.dhsprogram.com/index.php?t=rview&th=5465&goto=12843#msg_12843) <> [Reply to Message](https://userforum.dhsprogram.com/index.php?t=post&reply_to=12843)

Hello,

I am been analysing NDHS data for 2011 and have encountered the same problem. The information posted above is helpful but would like to get the command in SPSS please.

As mentioned above, the weighted number is 2536, but I could not understand why there is need to involve hv103 and hc 33. When I use 2536 as denominator and numerator is 1034, the proportion of stunted is 40.609 which is close to the report (41%) but still is not exact. If you could please post the command for SPSS for generating both the unweighted (2430) and weighted number (2485)((as mentioned in STAT compiler.))

Thank you in advance Sanjhama

Subject: Re: How do i get the sample size as Table 11.1 of NDHS 2011 (Page 166-7) Posted by [Sajhama](https://userforum.dhsprogram.com/index.php?t=usrinfo&id=4903) on Thu, 27 Jul 2017 15:41:59 GMT [View Forum Message](https://userforum.dhsprogram.com/index.php?t=rview&th=5465&goto=12881#msg_12881) <> [Reply to Message](https://userforum.dhsprogram.com/index.php?t=post&reply_to=12881)

Hi,

My issue is solved. Did it.

Thank you